# **Support Bulletin**

# Trimble Penmap Product Family - DWG/DXF file export

**GEOSPATIAL** 

June 2020

The following support bulletin explains what kind of DWG/DXF file exports could be performed with the Penmap Product Family.

| Definitions                                | 3 |
|--------------------------------------------|---|
| Penmap Product Family                      | 3 |
| Penmap Template                            | 3 |
| Pointstyles and Symbols                    | 3 |
| Point                                      | 3 |
| Symbol 1pt                                 | 3 |
| Symbol 2pt                                 | 3 |
| Export capabilities                        | 3 |
| Penmap for Windows version 10.x and higher | 3 |
| Symbol definition                          | 4 |
| Important                                  | 5 |
| Penmap Project Manager                     | 5 |
| Important                                  | 5 |
| Creating a Penmap Template for DWG/DXF use | 6 |
| Contact                                    | 6 |

https://geospatial.trimble.com

www.trimble.com

© 2017, Trimble Inc. All rights reserved. Trimble, the Globe & Triangle logo, are trademarks of Trimble Inc., registered in the United States and in other countries. TMX-2050 is a trademark of Trimble Inc. All other trademarks are the property of their respective owners.

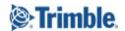

## **Definitions**

## **Penmap Product Family**

The Penmap Product Family contains the following software packages:

- Penmap for Android
- Penmap for Windows
- Penmap Project Manager (including Penmap Cloud Converters)

## **Penmap Template**

The Penmap Template defines layers, styles, symbols and GIS schema which should be used in a Penmap project.

The template definition is a key element for the DWG/DXF export. A Penmap template could be created with Penmap for Windows or with the Penmap Project Manager.

**Important:** The Penmap Project Manager can not create Penmap templates with symbol support. If symbols are needed, use Penmap for Windows version 10 for the template creation.

## **Point Styles and Symbols**

The Featuretype Point may have different types of graphic elements in Penmap for Windows

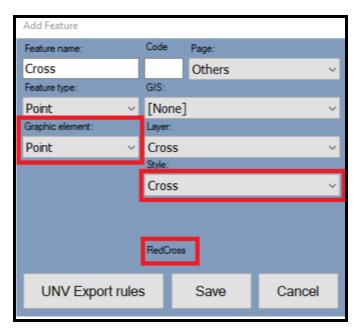

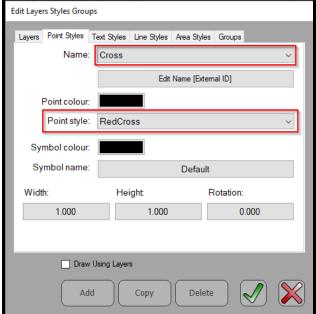

#### **Point and Point Styles**

The graphic element Point uses the defined Point Style e.g. Cross. The Point Style name is shown below the Style. Point styles are not exportable to AutoCAD.

https://geospatial.trimble.com www.trimble.com

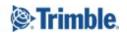

2

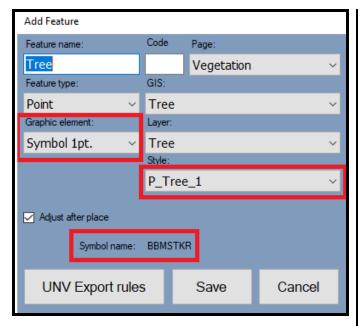

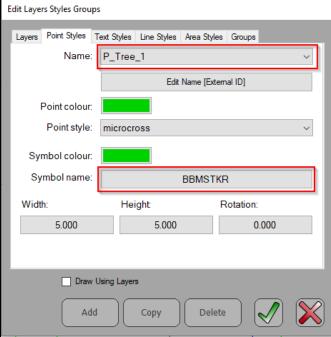

#### Symbol 1pt

The graphic element Symbol uses the defined Symbols.

Symbol 1pt is a symbol with 1 anchor node, which only needs one measurement to define the position. Symbols are exported to AutoCAD as a BLOCK with the Symbol name.

#### Symbol 2pt

The graphic element Symbol uses the defined Symbols. Symbol 2 pt is a symbol with 2 anchors. First measurement defines the position and a second one the scaling. Symbols are exported to AutoCAD as a BLOCK with the Symbol name

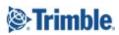

3

# **Export capabilities**

# Penmap for Windows version 10.x and higher

Penmap for Windows can export the following things:

- Points (Nodes)
- Lines
- Polylines
- Symbols
- Point Numbers
- Point Codes

#### **Symbol definition**

A Symbol needs to be defined in in the \*.sdn file of the template. In the iFeature definition the Graphic element Symbol 1pt. or Symbol 2pt. must be selected and a Style (Version 11) /Symbol name (Version 10) needs to be selected.

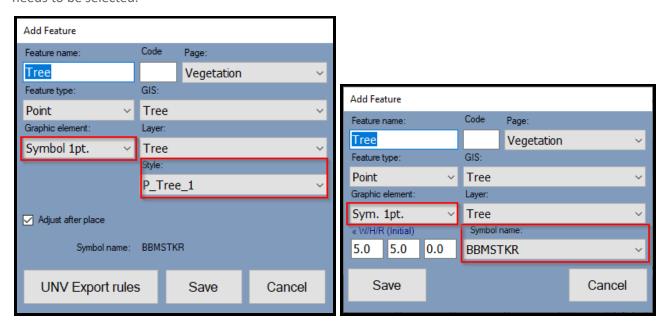

Version 11 Version 10

Find more information about iFeature handling of Penmap for Windows version 11 in the <u>Trimble Penmap</u> community.

#### **Important**

It is **not** possible to export:

- Labels, labels are temporarily labels in Penmap
- GIS data, cause DXF/DWG is an graphic export. Check Shape export or CSV export.

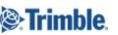

• Point styles in conjunction with the <u>graphic element "Point"</u>, <u>point styles</u> are Penmap only usable point symbols

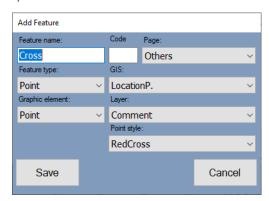

# **Penmap Project Manager**

Penmap Project Manager can export the following things:

- Points (Nodes)
- Lines
- Polylines
- Symbols

### **Important**

- The DWG/DXF export of the Penmap Project Manager is currently in a beta phase.
- Penmap for Android users can also use Penmap for Windows if more DWG/DXF export capabilities are needed.

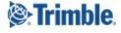

# Creating a Penmap Template for DWG/DXF use

We recommend using Penmap for Windows to create a compatible DWG/DXF template. There are some differences between version 10.x and the latest version 11.x but the general workflow is the same.

## **Start Penmap for Windows**

- Create a project with the template "empty" or "Blank Template"
- Import a reference DWG / DXF which contains our layers and symbols
- Configure the iFeature system
- Save the template

Find more information about iFeature handling of Penmap for Windows version 11 in the <u>Trimble Penmap</u> community.

## Requirements for using DXF/DWG blocks as Penmap symbols:

- Reference points from blocks needs to be inside the block
- Penmap is not able to work with hatches, make sure that block don't contain hatches
- Blocks needs to be lines only

## **Contact**

For more information or questions contact the Trimble Penmap community.

https://community.trimble.com/groups/penmap-for-andriod

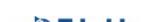

https://geospatial.trimble.com

www.trimble.com

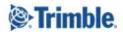

7